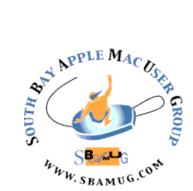

# South Bay Apple MUG Macintosh

vol 20, issue 1 February 2020

A Monthly CUPFUL for South Bay Apple Mac User Group Members

# How to Make the Most of Apple's New Privacy Tools in iOS 13, by Brian X. Chen

We tested the new suite of privacy tools in Apple's latest mobile software, from minimizing location sharing to silencing robocalls. To get the latest security protections against viruses, exploits and whatever other nasty stuff is out there, it's wise to keep the software for our devices updated.

For <u>iPhones</u>, that's especially true now. That's because Apple's iOS 13, the most recent mobile software for iPhones, arrived last week. Similar updates to iPadOS, the operating system for iPads, were released this week. And they offer many new tools that help safeguard our digital privacy.

In an era when <u>digital privacy is in the spotlight</u>, these tools are more than welcome. So I tested iOS 13 for a week to figure out which of the new features are easy to use and how best to take advantage of those items that are buried in the system settings.

# Signing in to apps with a burner email address

Apple's most significant new privacy tool in iOS 13 is a button that lets you use an Apple ID to sign in to apps and websites. It's called Sign in with Apple.

Versions of this already exist elsewhere. Google and <u>Facebook</u>, for instance, let you use your Google or Facebook accounts to log in to different websites and apps. But Sign in with Apple has a special privacy-centric twist.

When you use it to register for a website or app, iOS 13 will present you with an option to hide your email address that is linked to your Apple ID. If you choose to use it, Apple will create what is essentially a burner email address so that you can sign up for the app or website while hiding your real email address from the third party.

Whenever the website or app then tries to contact you, it will email the burner address and not your real email

# **January 29 Meeting**

Mac OS Catalina

Jim Pernal will discuss the latest Mac Operating System Catalina (10.15) The presentation will include the requirements for using this system, how to upgrade, why you should upgrade, and finally a few of the new features in the system with some demos. Will discuss the fact that Catalina can run only 64 bit programs, and the new Sidecar feature.

# February 26 Meeting

Possible topics for the Feb 26 meeting include Parallels Desktop (George Wilde), draw.io (Screencasts online), iOS Shortcuts (Screencasts online), Clean Install (Screencasts online), Set App/other subscription services (George?). Which of these sounds interesting to you? Come to the January meeting or send an email to info@sbamug.com and make your voice heard.

#### In This Issue

Page 1 - Privacy in iOS 13

Page 2 - Meetings/Location/General

Page 3 - Shareware, MUG Election, Teen Tech,

Travel Apps, Google Tips

Page 6 - SSD Lifetime

Page 7 - Wired vs. Wireless Charging

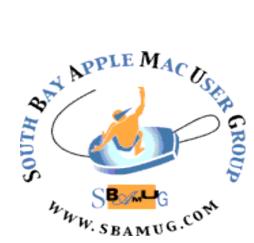

Meetings: Lomita Veteran's Hall, 1865 Lomita Blvd, Lomita Mail: PO Box 432, Redondo Beach, CA

> 90277-0432 Phone: (310) 644-3315 Email: info@sbamuq.com

# Welcome to the SBAMUG South Bay Apple Mac User Group

Members,friends and colleagues are invited to attend our monthly meetings (usually the last Wed. of the month). The \$35 annual membership dues entitle you to receive this monthly newsletter by mail or online, plus many more benefits (page 8). To become a member or get more info please visit our website sbamug.com

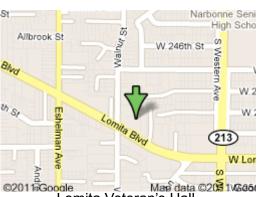

Lomita Veteran's Hall, 1865 Lomita Blvd, Lomita

# **SBAMUG Monthly Calendar**

Jan 29: Mac OS Catalina Feb 26: TBD

## **SBAMUG Meeting Format:**

**6:30—7:30 p.m.** Questions & Answers and Sharing: *Everyone* is welcome, beginners

encouraged

**7:30—7:50 p.m.** 'iSocial' – shoot the Mac breeze with others over a cookie\*

7:50—8:00 p.m. Announcements

8:00—9:00 p.m Program

\*Refreshments provided; donations appreciated! Submit suggestions for topics or speakers, or articles, ideas & original artwork for this newsletter to <a href="mailto:pjmyerz@gmail.com">pjmyerz@gmail.com</a> by the last Wednesday of each month. Articles may be edited to fit space.

## Other Meetings:

- Tue (6 days after last Wed) SBAMUG Core Group, 7:30 pm. Join FaceTime SBAMUG community, or email: info@sbamug.com.
- 3rd Thu every other month InDesign User Group, 7pm at various locations in LA area, <u>laidug.com</u>
- Last Sat. each month Northrop Grumman-Ham Radio & Computer Swap Meet, 7--11:30 a.m. Meet at SE corner of Marine/Aviation Blvd, Redondo Beach
- Los Angeles Portable Users Group: Mac OS X, iPhone, iPod, MacBook, etc., <u>.lapug.org/</u>

#### Officers & Volunteers:

President: Kent McDonald

VP: Jim Pernal

Secretary: Nancie Silver Treasurer: CW Mitchell

Directors at Large: Dave Nathanson, Arnold Silver, George Wilde, Joan King, Pete Myers

PD Disk Editor: Jim Pernal Membership: CW Mitchell

Member Development: Pete Myers Programming: Kent McDonald

Greeter: open

Server Director: Dave Nathanson Newsletter: Pete Myers, Bill Berks

USPS Liaison: CW Mitchell

Refreshments: Arnold Silver/Andy Paroczai

# Membership Report - 79 members!

Please wear membership card as your name tag - you may notice your first name is in larger letters on your card - so it can be used as a name tag at the meetings.:)

Welcome New Members:

**Thank You Member Renewals**: Joan Beth King, Richard South, Dan Rey, Kazuo Ogawa, Joe Locascio, Bill Lee, Marie Cooper, Kathleen Spearman.

If your name is not spelled right or your expiration date is wrong, contact cwmitchell@sbamug.com for correction. Or contact CW for everything membership, dues and benefits. Please watch for your renewal letter, then sign and date it and return it with \$35 check (in enclosed self-addressed envelope) or bring letter with payment (cash, check, PayPal) to meeting.

THE SOUTH BAY MUG (ISSN 1058-7810) is published monthly for \$35 per year by South Bay Apple Mac User Group, 28110 Ridgeforest Court, Rancho Palos Verdes, CA 90275. Periodicals postage paid at El Segundo, CA and at additional mailing offices. POSTMASTER: Send address changes to THE SOUTH BAY MUG, P.O. Box 432, Redondo Beach, CA 90277-0432.

The South Bay MUG is published by the non-profit South Bay Apple Mac User Group. Excerpts may be reprinted by user groups and other non-profit media. Credit must be given to SBAMUG and the author. In addition, a copy of all reprinted materials must be sent to us at the above address. The South Bay MUG is an independent publication not affiliated or otherwise associated with or sponsored or sanctioned by Apple® Computer, Inc. The opinions, statements, positions and views stated herein are those of the author(s) or publisher and are not intended to be the opinions, statements, positions or views of Apple® Computer, Inc.

# SBAMUG January 2020 Shareware

Welcome to a new year and decade. Six items this month.

**Antisleep 2.16.1:** Utility program to block both display and system sleep. Has timeout and low battery settings. OSX 10.11. Free with in App purchases in the Mac app store.

**Growly Draw 1.3:** Described as a simple drawing program. Will handle vector shapes and bit maps. Mac OS 10.8+. Free.

https://growlybird.com

**Growlywrite 2.2:** As above described as a simple writing program. It can handle columns, in line images, tables, lists, etc. OSX 10.8+. Free. https://growlybird.com

NASA Picture of the Day 1.01: Gives you an image or a photograph of the Universe each day. It is a menu bar app. OSX 10.12+. Free. https://nasapicture.com

**RailModeller Express:** This program let you create small layouts for model trains. This is the free version; a paid pro version is available. Over 250 libraries. OS 10.11+. Free in the Mac app store.

**TenFourFox 45.26.0:** Browser to work with older PPC macs. Requires 10.4.11. As a note, there are websites that will not work well with this browser, since the program didn't implement features the Mac's PPC processor can't handle. <a href="https://www.floodgap.com/software/tenfourfox/">https://www.floodgap.com/software/tenfourfox/</a>

See you at the January meeting.

Jim Pernal PD Editor

## **MUG Election**

The election of SBAMUG officers for 2020 was held at the December 18 meeting. Those elected are: Directors: Dave Nathanson, Arnold Silver, George Wilde, Joan King, Pete Myers; President: Kent McDonald; VP: Jim Pernal; Treasurer: CW Mitchell; Secretary: Nancie Silver

#### **Teen Tech for Seniors**

The next session will be Feb 15, 10 AM - noon at Peninsula Center Library, 701 Silver Spur Rd. Trained teen volunteers will answer your questions. Come prepared with one or two questions and bring your own device. Each session will last up to 20 minutes.

Call 310-377-9584, x601 for more info.

# Download the apps and maps before traveling, by Brian X. Chen

Here's a checklist of things to do with your smartphone before you depart for an excursion:

- Use Google Maps to download offline maps for the cities you are traveling to. That will spare your battery and you will burn through less data when you look up directions.
- In some cities, Uber isn't legal, so research and download ride-hailing apps that are available at your destination.
- If you are not fluent in the language at your destination, an extremely helpful app is Google Translate, which can use your phone camera to translate on the fly. Make sure to download the language pack in advance.

# 12 expert tips to search Google better, faster, more strategically, by Edward Baig

Searching on Google has become second nature for billions of people. In fact, Googling is so entrenched in our culture, it's become the generic word for looking things up online. Yet even though you long ago mastered the essentials, there's still a lot most of us can learn about how to search faster and more effectively.

Senior Google research scientist Daniel M. Russell recently published <u>"The Joy of Search: A Google Insider's Guide Going Beyond The Basics."</u> USA TODAY caught up with Russell in New York where he was teaching a "Grow With Google" class on search strategies.

Here are some of his key tips:

# 1. Think an extra second about what you are really asking for

Consider the following search query: "When did Santa Clara (the city) begin?" Simple enough, right?

But depending on how you ask the question, the date that comes up in search results will vary considerably: You might see when Santa Clara was "founded." Or when it was instead, "incorporated," "established" or "first set up as a city government." Which answer do you want?

Now take another search example from Russell. "What is the distance to the sun?"

continued on page 5

#### Privacy Tools, from page 1

address. Apple will forward the note to you so you are aware of it. Then if a business starts sending spam to the burner email address, you can easily delete your account and the business won't have your real email address.

I tested Sign in with Apple with a few apps like the travelbooking app Kayak. It worked smoothly. Here's how: When I opened the Kayak app, the button labeled Sign in with Apple showed up. After clicking through, I saw the option to hide your email address. From there, Apple generated a random string of characters as a burner address and automatically set a password for the account.

Sign in with Apple then made logging in and out of the Kayak app a breeze. I didn't have to memorize the burner email address or password; after signing out of the app or website, I signed back in by scanning my face and using Apple's Face ID biometric system.

There are some downsides. If you try to sign in with the burner email account on, say, a web browser that lacks Sign in with Apple, you will have to manually enter the email address and reset the password.

So this feature is most convenient with apps and sites that you plan to use primarily on the iPhone, to spare you the hassle of jotting down strange email addresses and their passwords.

## Shoo, robocallers

Robocallers can make random calls to you throughout the day, which is invasive. But a new option in iOS 13 lets you silence calls coming from all unknown numbers. I had mixed feelings about this tool, which I'll explain in a bit.

To turn on the feature, you open the Settings app, open the Phone menu and toggle on the switch for Silence Unknown Callers. When an unknown caller then tries to call, you will see a notification on your screen, but the phone won't vibrate or ring. The caller is sent to voice mail.

This is a brute-force approach to shutting out robocallers, which makes it imperfect. When I tested this feature, I blocked six spam calls — but also missed several important work-related calls from people who were not yet in my address book.

Still, Apple's tool is a decent temporary solution compared with <u>several robocall-blocking apps</u> that I have tested over the last several years. All of those were ineffective and let plenty of scam calls through.

# Stop apps and people from following your location

Unbeknown to many of us, thousands of <u>apps have been</u> <u>collecting our location data</u> and selling the information to advertisers, retailers and hedge funds.

New buttons in iOS 13 help address this issue. In the past, when opening a newly downloaded app that wanted access to your location, you had the option of always sharing location data, sharing it only when the app was in

use or never sharing location. Now when you open an app that is asking for your location, you can tap "Allow Once."

If you tap it, you are explicitly giving the app permission to share your location that one time. That eliminates the app's ability to continue pulling your location data in the background when you are not using it.

The annoying part of this is that if you tap Allow Once, you will be asked how you want to share your location data every time you open the app. But it's worth using for peace of mind if you don't fully trust an app that wants your location — a weather app from an unknown start-up, for example.

Similarly, iOS 13 now requires that apps ask for permission to gain access to your Bluetooth sensor, the chip that you typically use to wirelessly connect to accessories like earphones. That can stop many retailers and brands that have deployed Bluetooth-sensing beacons throughout their physical stores from knowing when you have entered their location.

For apps that clearly don't use this sensor for anything other than detecting your location — like the Macy's app — you may choose to reject access.

There's one more important new feature in iOS 13 related to location sharing that has to do with your camera.

When you take photos, the camera records metadata by default, including where the photo was taken. Photo apps use this feature to automatically organize your photo albums by place. But if you share an image containing location metadata on social media or in messages, you could give away sensitive information like where you live or work.

With iOS 13, you can strip metadata from a photo before sharing it. In the Photos app, you choose the photo and tap the icon of a square with an arrow pointing upward. Then click Options, and for the option that says Location, switch it to the off position. Then you can share the photo without revealing your whereabouts.

## Bottom line

Over all, these are thoughtful additions to iOS. Although some of these features feel overdue, Apple's software system is better equipped to protect our privacy than its main rival, Google's Android.

https://www.nytimes.com/2019/09/25/technology/personaltech/privacy-tools-apple-ios-13.html?action=click&module=Well&pgtype=Homepage&section=Technology

#### Google Tips, from page 3

Again, seems simple. But where are you measuring from? The center of the Earth to the sun? From another planet to the sun? And so on. Think about the precise thing you are looking for in entering the search, keeping in mind that you can always try again. It doesn't cost a thing to do a second search on a complex topic.

## 2. Don't include your answer in a search

People sometimes bake the expected answer in their search query. So it's better to ask, "What is the average length of an octopus" rather than "Is the average length of an octopus 21 inches?" Why? You may, indeed, see search results "confirming" 21 inches? But is that really the correct answer? Maybe other sources got it wrong. "You're leading the witness," when you include the answer in a search query, Russell says, thus biasing the results.

In just the same way, you wouldn't ask, "Were Cuban spies on the grassy knoll during JFK's assassination." You will find many web pages where that very notion was brought up. But unless you're doing research on conspiracy theories around the assassination, you are likely again getting results that are biased or false.

#### 3. Use "context" search terms

You want to help the kids with homework but have forgotten all your high school math. You could search for "quadratic equation" and find lots of results. But if you add the context search term "tutorial" as in "quadratic equation tutorial" you may get to more useful results faster.

There are numerous "context" terms that will help you better pinpoint a search, including words such as "lesson," "background," "summary," "define," or "history."

In general, Google's advice is to add or remove words in your query to see different results, starting out with a broad search and narrowing it down as you go.

You can also do cross searches across Google: into books, videos, and as you will see below, images and patents.

# 4. Search by voice for a spelling

Do you know how to spell "hors d'oeuvres" or "pneumonia"? If you didn't know that those spellings began with a silent "h" or "p," respectively, you can say them out loud using voice search — across devices, including your desktop or laptop computer, by clicking or tapping the microphone icon in the search field. The search results Google spits out will almost certainly reveal the correct spelling. You can also type in something close to how you think a word is spelled. If you type — "nimonia," for instance — Google will surface the correct spelling.

Using voice or text, you can also determine how a word is pronounced – you may get the answer in a YouTube search result or when you ask Google to "define" a word. (Google owns YouTube, after all.)

# 5. Pay attention to little words

A search for "What is the Who" is going to summon results about the English rock band. Search instead for "What is a Who" and you see top results around the whimsical characters in Dr. Seuss' "Horton Hears a Who!"

#### 6. Word order matters, too

Leave common terms in the correct order. Typing "blue sky" yields very different results from "sky blue."

## 7. Use image search when you're remodeling

You want some inspiration as you think about remodeling your kitchen. After typing in "kitchen remodeling" tap Images just below the Google search bar to begin a Google image search. You'll see plenty of pictures of kitchen designs. Likely too many.

So now add a minus sign to that same search along with the thing you want to eliminate from your results. So you might type "kitchen remodeling -stainless" to leave out stainless steel. Or "kitchen remodeling -stainless -granite" to knock out both stainless and granite images. But note, the spacing between the thing you are searching for and the thing you are excluding is important – the search won't exclude the words without a space before the minus.

## 8. Use image search when looking for a job

You're preparing or updating a resume and want it to look really professional. Inside image search, type "resume" and add the type of job you're looking for: "resume lawyer," "resume teacher," "resume accountant," for example. You can compare your own resume to the samples shown. Moreover, above the resume images that show up, are oval tabs to help you refine your search, along the lines of "entry level," "cover letter," "staff accountant," etc.

# 9. Finding out where that picture was shot

You snapped an image but for the life of you can't remember where you shot it. Or never even knew in the first place. Use Google image search again, this time to do reverse forensics that may help solve this minor mystery.

First, upload the image in question into Google by tapping the Camera icon in the Google image search box. (Note: This icon is not available on the main Google search page. You have to click the word "Images" at the top right on your desktop or laptop browser.)

Now, select the picture and right-click (or control-click) the image to summon a contextual menu. Tap "Search Google for Image." It won't work perfectly in every time – one scenic mountain, after all, tends to look like another – but Google can bring up pictures that are awfully close to the shot you've taken. In general, the more distinctive an image, the more likely it is that Google can identify similar images. If there's a match you may find the location details from those other images. According to Google, the photo you upload is only analyzed to find such similar images. The picture is not saved or made public.

## 10. When punctuation counts

Google does not recognize uppercase or lowercase letters and punctuation. But pay attention to characters such as "\$"," %" and "+" which do make a big difference.

## Remembering that quote

You're searching for a specific quote, but one of the words slips your mind. Put an asterisk in its place. "Four score and \* years ago."

# 12. Finding a patent

You can search for a patent in the newly updated <u>patents.google.com</u> search engine. You see descriptions of the patent, discover the claims the patent holder is making, and surface images behind the patent. In some cases, Russell says, you can click on a "prior art" button to see earlier iterations of the patent.

 ${\it Email: ebaig@usagtoday.com: Follow~\underline{@edbaig}~on} \\ {\it Twitter}$ 

# Find out how much longer your SSD will last, by Matt Elliott

If you read Dong Ngo's excellent primer on solid-state drives (SSDs) and how to extend their life span, then you might be wondering where you and your SSD stand. As Dong explained, SSDs have a finite number of program/ erase cycles. That is, you can write data to and erase data from an SSD only so many times before it begins to wear out.

That's the bad news. The good news is the amount of data you need to write to an SSD before it begins to wear out is enormous. In its months-long , TechReport tested six SSDs and they all made it past the 700TB mark, three topped the 1PB mark and two topped the 2PB mark -- that's PB as in petabytes!

To write that much data to a disk takes a long time -- it took more than 18 months of constant, tortuous writing before TechReport killed all six drives. If you wrote 100GB of data a day, which I doubt you do, it would take you 10,000 days or 27.4 years to write 1PB of data to your SSD.

On your Mac, you can use Terminal to see the amount of data you've written to your drive.

- Open Terminal and enter the "diskutil list" command.
- Find your physical drive on the list, which includes partitions and virtual disks. In my case, my physical is disk0.

 Enter this command: "iostat -ld disk0" or similar (depending on the number for your drive).

You will see three values listed:

- KB/t = kilobytes per transfer
- xfrs = number of transfers
- MB = number of megabytes transferred

The value listed under MB is the total number of megabytes that you have written to your drive from when it was first installed to now. I have written 1,076,395.35MB of data to the SSD I installed in the spring of 2015 on my MacBook Pro. That's just over 1TB of data in about a year and a half.

cnet.com/how-to/find-how-much-longer-your-ssd-will-last

# This is how SSDs work and what you can do to make yours last longer, by Dong Ngo

Traditional hard drives will be here for long time thanks to their large storage space and affordability. However, there is no question that solid-state drives (SSDs) will be the future of storage. Most new computers now come with an SSD as the main storage device. The speed gains you'll experience from upgrading to an SSD will be by far the biggest performance improvement your computer ever has.

But is it all unicorns and lollipops with SSDs? Not quite. SSDs still fall short in a few places compared to normal hard drives, in particular regarding their write endurance. This means you can only write a finite amount of data to an SSD before you can't write anymore.

#### Writing on a hard drives

The platter is the main component of a traditional hard drive. It's usually made of glass or aluminum and is the portion that stores your information. It's coated with a thin layer of metal that can be either magnetized or demagnetized. And the write process is straightforward: the read/write head of the drive hovers on top of the platter and magnetizes and demagnetizes sectors (tiny parts of the platters) into 1 or 0 values to store information in binary patterns. When you overwrite data (that is, when you write new data to an area that already contains data) the process is the same; the sectors just need to be magnetized or demagnetized differently. In other words, writing to a hard drive is always the same, no matter if the drive currently contains data or not.

## Writing on an SSD

Writing is totally different and much more complicated with SSDs. There are three important things to remember.

First, aside from when an SSD is brand new and contains no data, writing to an SSD is the process of erasing existing information from the flash memory cells and then programming new information onto them. No new information can be programmed to a cell unless the old data is first erased. For this reason, the process of writing to an SSD is often referred to as program/erase cycles or P/E cycles.

Second, P/E cycles are finite. Each P/E cycle exhausts the memory cell a little more, and after so many cycles it will be totally worn out and become unusable. In a way, this is similar to writing on a piece of paper using a pencil and an eraser. You can only erase the pigment so many times before the piece of paper becomes worn out or even torn and can't be written on anymore.

And finally, memory cells are organized in pages (each page contains many cells) and blocks (each block contains many pages.) Here's the tricky part: you can write a page at a time, but you can erase only a block at a time. Now imagine when you want to save a Word document with the changes that can fit in just one page, the SSD needs to first copy the rest of the used pages of the containing block to another place, erase the entire block, then program (or write) all of those pages and the page with the new information. This is called *Write Amplification* -- meaning generally an SSD needs to write a lot more than the actual amount of data you want to write -- which further uses up its P/E cycles.

All these result in a few facts. First, SSDs almost always have different write and read speeds. And second, to write optimally, they all need free space to accommodate Write Amplification. Some SSD features *Over Provisioning*, which is a dedicated amount of free space, non-accessible by users, used only to facilitate its write operation. Without this feature, an SSD's write speed will get progressively slower as it gets full.

Dong goes on to explain wear leveling algorithms and to suggest several steps you can take maximize the life span of an SSD by reducing writing to it. Read the rest of his article at: <a href="mailto:cnet.com/how-to/how-ssds-solid-state-drives-work-increase-lifespan">cnet.com/how-to/how-ssds-solid-state-drives-work-increase-lifespan</a>.

There are several apps available that monitor SSD life: Lifespan from Micromat, SSD Reporter, Disk Drill are among them. Or, you can follow the advice of Allison Sheridan and Pat Dengler: Instead of downloading one of these apps, get a local disk drive and put Carbon Copy Cloner on it (or use Time Machine), and then get Backblaze for offsite backups and go sit in your easy chair and enjoy the relaxation that comes with no more worries about drives failing.

## How to Choose Between Wired and Wireless Charging, by Nick Guy

Wireless charging, once a specialty feature, is now standard on many smartphones. For many years Apple was the most notable holdout, but with its adoption of the Qi charging standard in 2017, the technology is now commonplace.

The choice between using a new wired or wireless charger depends on what's important to you. In the simplest terms, wired charging is about speed, and wireless charging is about convenience.

# Wired charging is best when you're short on time

If you value getting the most charge to your phone as fast as possible, like those precious few minutes between when you get home from work and when you have to run back out the door, stick with a wired charger.

For the fastest speeds, you should upgrade from the free charger that came with your phone. If you're using a relatively new smartphone (an iPhone 8 or newer) you should use a <u>USB-C PD fast charger</u> paired with a <u>USB-C</u> <u>cable</u>. The rounded USB-C ports are fast replacing the USB-A ports you have likely relied on for years and they can offer a lot more power for faster charging. The other benefit of a wired charger is being able to use your phone for sustained periods while it's charging. In my living room, I love having a long cable with a wired charger because it allows me to scroll Twitter while I watch TV. As long as you're close enough to an outlet, a wired charger means you can keep using your phone even at the end of a long day. That's especially true with long cables; a 10-foot Lightning or Micro-USB cable should let you reach any outlet without having to be right next to the wall.

# Wireless chargers are simpler to use but slower

The fastest wireless chargers we've measured in our testing recharged a fully drained iPhone XR to only 50 percent battery capacity in an hour, around half as fast as a wired charger. But any wireless charger can still fully charge any phone overnight. That's why I also use one on my bedside table. If I wake up in the middle of the night and want to check my phone (bad habit, I know), I don't have to worry about waking up my partner when I'm fumbling to plug my phone back in.

Even though wireless chargers are slower, they offer a different kind of convenience: they're dead simple to use. Just drop your phone onto the charging pad and it'll start charging. I love having a wireless charger at my desk and in the kitchen, two places where I know I'll pick up my phone to glance at it a lot. Instead of having to physically unplug the phone every single time, I can just pick it up and put it back when I'm done. As a bonus, <a href="stand-style-Qi chargers">stand-style Qi chargers</a> let me see notifications or check recipes at a glance when I don't have a free hand.

Ultimately, if I had to recommend a single charger, I'd still say go with a wired charger. It's more versatile and almost always smaller, which makes it more convenient if you need to bring it along to work or school or when you're traveling. But it's a luxury to have different charging options in different areas of the house. Read the full article and watch a short video at: nytimes.com/2019/03/12/smarter-living/wirecutter/how-to-choose-wired-wireless-charging-phone.html

# **PERIODICALS**

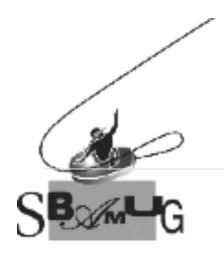

## **SBAMUG Membership Application**

South Bay Apple Macintosh User Group provides you with a local source of shared knowledge & experience through monthly meetings, trainings & monthly newsletter.

# Individual & family membership: \$35/year payable to SBAMUG

□ New Member □ N

☐ Member Renewal

# Join, Renew or Give a Gift of a SBAMUG Membership!

# For only \$35/year you get:

- Monthly meeting program
- Get help from our experts via our Email Group
- Monthly newsletter (We publish 11 issues per year!)
- Use our Wiki
- Free web space & e-mail on our server
- Build your own website
- Create your own blog
- Special merchant discounts \$\$\$
- Occasional swaps, free software, raffles

http://www.sbamug.com/join.html
Or, contact Membership Chair
CW Mitchell at cwmitchell@sbamug.com

| Name:                                                     |
|-----------------------------------------------------------|
| Address:                                                  |
| City:                                                     |
| State: Zip:                                               |
| Phone: ()                                                 |
| Email Address:                                            |
| What are your computer interests?                         |
| Devices you use most:                                     |
| Current level of Mac expertise                            |
| Beginner Intermediate Advanced                            |
| How did you hear about SBAMUG?                            |
| I would like to help with the club. Please contact me at: |
| Comments:                                                 |
|                                                           |
| Signature:                                                |
| Date:                                                     |

Bring your Application and Fee to our General Meeting at Lomita Veteran's Hall